## **ACTIVIDAD 4 – TEMA 7 – MENSAJERÍA INSTANTÁNEA**

## **Instala el servidor de noticias News Leafnode sobre Ubuntu y configura el mismo. Utiliza el cliente del apartado anterior para acceder a las noticias.**

Nos vamos al gestor de paquetes Synaptic y descargamos leafnode

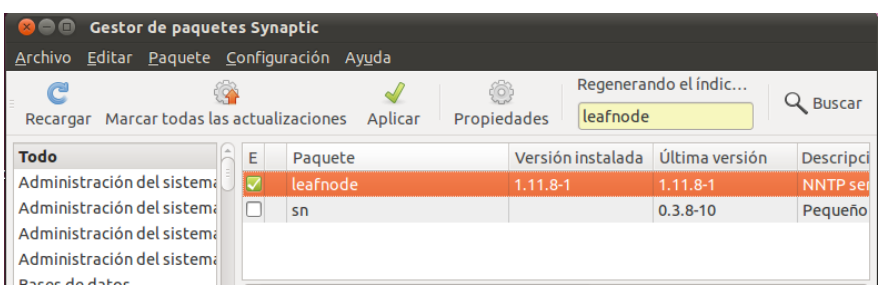

Entonces nos vamos una vez instalado a /etc/hostname y cambiamos el nombre a lalesnews

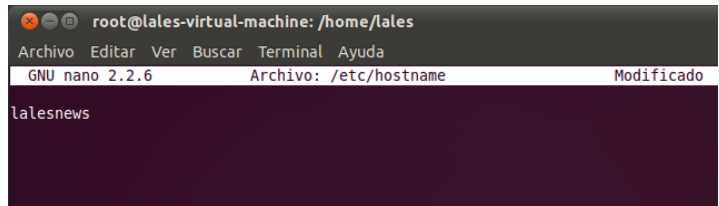

## Luego nos vamos al fichero de configuración /etc/news/leafnode y ahí ponemos el nombre del servidor lalesnews

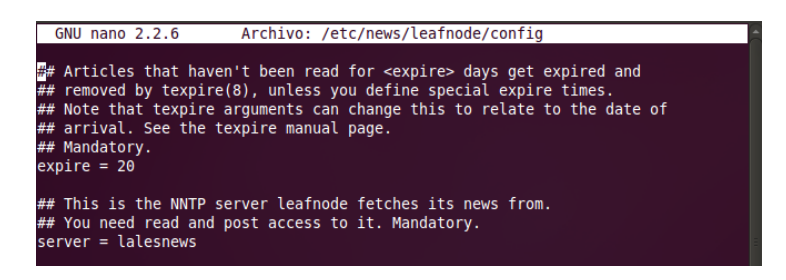

Y también cambiamos el usuario y contraseña

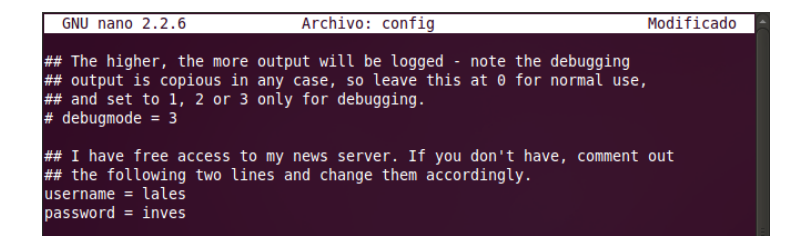

También cambiamos el nombre hostname y ponemos lalesnews

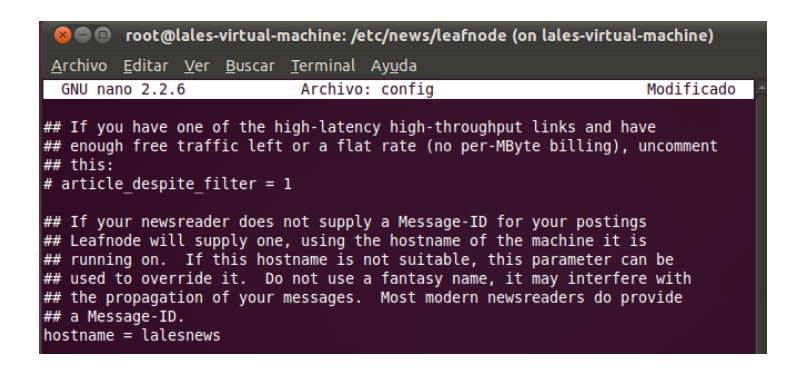

Nos creamos dentro de /var/spool/news/interesting.groups, los grupos de noticias donde nos vamos a suscribir

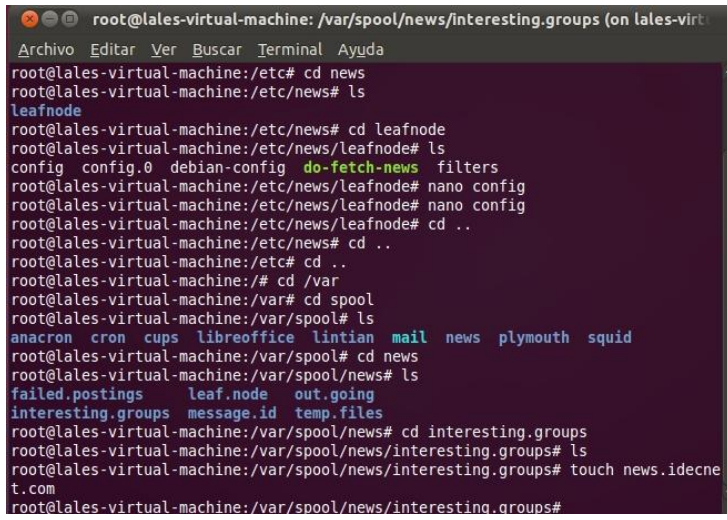

Con este comando fetchnews -f -vvv nos traemos las noticias al servidor, pero nos da

error

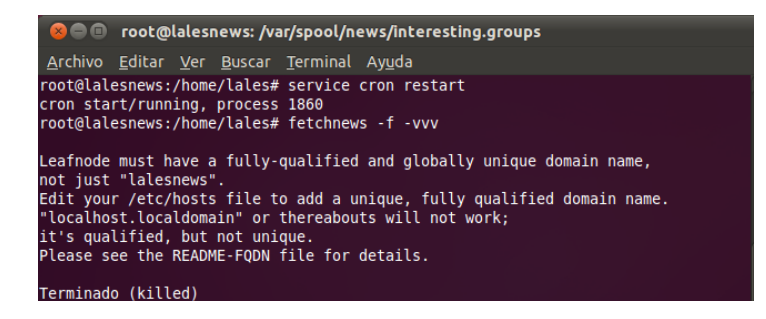

**MARÍA ÁNGELES PEÑASCO SÁNCHEZ - ACTIVIDAD 4 – TEMA 7 -SRI**